## **APLIKASI PEMESANAN** *DESSERT BOX* **BERBASIS** *WEBSITE* **PADA**  *HOME INDUSTRY* **ADD PEOPLE**

# **WEBSITE BASED DESSERT BOX ORDERING APPLICATION IN THE HOME INDUSTRY ADD PEOPLE**

Widi Haryanti<sup>1</sup>, Sri Setyaningsih<sup>2</sup>, Halimah Tus Sadiah<sup>3</sup> 1,3Program Studi Manajemen Informatika, Sekolah Vokasi, Universitas Pakuan <sup>2</sup>Progam Studi Ilmu Komputer, Fakultas Matematika dan Ilmu Pengetahuan Alam, Universitas Pakuan <sup>1</sup>[haryawidi@gmail.com,](mailto:haryawidi@gmail.com) <sup>2</sup>[sri\\_setya@unpak.ac.id,](mailto:sri_setya@unpak.ac.id) <sup>3</sup>[ha5.tussadiah47@gmail.com](mailto:ha5.tussadiah47@gmail.com)

## **ABSTRAK**

Dessert Box termasuk makanan penutup yang dikemas didalam box bening. Dessert box juga memiliki ciri khas rasa yang manis dan menyegarkan. Produk dessert box mempunyai peluang bisnis yang sangat besar. Konsep dessert box sendiri sudah tidak asing lagi dikalangan masyarakat terutama bagi para mahasiswa serta pegawai kantoran. Sajian kuliner yang sangat praktis, dengan tampilan yang menarik, dan juga cita rasa yang sangat cocok di lidah. Selama ini di Home Industry Add People, dalam melakukan pesanan masih dilakukan dengan proses sekarang yang berjalan. Secara manual ini masih sering menimbulkan permasalahan yang terjadi. Sebagai contoh, ketika customer melakukan pesanan secara mendadak dengan jumlah dessert box yang dipesan melebihi stok yang tersedia. Sehingga hal ini menimbulkan komplen dari beberapa customer. Customer mengirim list pesanan secara berulang, sehingga pihak Add People kesulitan dalam memproses pesanan. Banyaknya customer yang memesan dessert box dari berbagai desa, sehingga hal ini membuat pihak Add People kesulitan dalam mengelola data customer dan data reward. Oleh karena itu dibuatlah Aplikasi Pemesanan Dessert Box Berbasis Website pada Home Industry Add People yang bertujuan untuk memudahkan para customer dalam melakukan pemesanan. Metode yang dipakai SDLC, Xampp dan Sublime Text.

Kata kunci : Dessert Box, Home Industry, Add People, Pemesan

## *ABSTRACT*

*Dessert Box includes desserts that are packed in a clear box. Dessert boxes are also characterized by a sweet and refreshing taste. Dessert box products have a huge business opportunity. The concept of dessert box itself is familiar among the public, especially for students and office employees. A very practical culinary dish, with an attractive appearance, and also a taste that is very suitable for the tongue. During this time in the Add People Home Industry, placing orders is still done with the current process that is running. Manually this still often causes problems that occur. For example, when a customer places a sudden order with the number of dessert boxes ordered exceeding the available stock. So that this causes complaints from several customers. Customers send order lists repeatedly, making it difficult for Add People to process orders. The number of customers who order dessert boxes from various villages, so this makes it difficult for Add People to manage customer data and reward data. Therefore, a Website-Based Dessert Box Ordering Application was made at Add People Home Industry which aims to make it easier for customers to place orders. The method used is SDLC, Xampp and Sublime Text.*

*Keywords: Dessert Box, Home Industry, Add People, Order*

#### **PENDAHULUAN**

Home Industry merupakan usaha yang berbasis industri. Biasanya menggunakan satu atau dua rumah sebagai pusat produksi, administrasi dan pemasaran. Ketiganya bisa dilakukan secara bersamaan. Tentu saja jika dilihat dari modal usaha dan tenaga kerja yang dibutuhkan tidak kalah dengan perusahaan besar pada umumnya. Home Industry merupakan sistem produksi dengan nilai tambah yang sangat tinggi. Ini adalah sistem produksi di mana produksi dilakukan di lokasi rumah masing-masing, bukan di pabrik atau lokasi produksi besar lainnya. Dari skala usaha, industri rumah tangga termasuk dalam sektor informal, dimana produksi dilakukan secara berbeda berdasarkan pengetahuan lokal, sumber daya lokal dan mengutamakan produk buatan tangan.

Dessert Box terdiri dari makanan penutup yang dikemas dalam kotak transparan. Rasa kotak makanan penutupnya manis dan menyegarkan. Peluang bisnis produk dessert box sangat besar. Ide kotak makanan penutup bukanlah hal baru bagi masyarakat. Pelajar dan pekerja kantoran sudah tidak asing lagi dengan konsep kotak makanan penutup. Ini adalah makanan kuliner yang sangat praktis. Kelihatannya enak, rasanya enak, dan sangat cocok di lidah [3]. Sampai saat ini pada home industri Tambah Orang pemesanan masih dilakukan secara manual. Pembeli harus datang langsung ke toko untuk membeli barang. Hal ini kurang efisien dan efektif [4]. Internet berkembang dengan pesat. Semakin banyak pengguna di internet atau di internet, dan situssitus baru pun bermunculan [9]. Untuk memesan menu kotak makanan penutup yang berbeda, memerlukan database. Basis datanya bisa berbasis MySQL [5]. Dengan bantuan sistem informasi, data laporan penjualan terkomputerisasi sehingga dapat disimpan dengan benar [8].

Secara manual masih menimbulkan masalah. Misalnya, ketika seorang pelanggan tiba-tiba melakukan pemesanan dan jumlah kotak makanan penutup yang dipesan lebih banyak dari stok yang tersedia, hal ini menimbulkan beberapa keluhan dari pelanggan. Pelanggan mengirimkan daftar pesanan berulang kali dan Tambah Orang kesulitan memproses pesanan. Dengan banyaknya pelanggan yang memesan kotak makanan penutup dari berbagai desa, Add People mengalami kesulitan dalam mengelola data pelanggan dan hadiah. Di era modern, pemesanan secara online akan menjadi mudah dan aman [1]. Di masa pandemi, sistem berbasis website yang lebih baik dapat dijadikan sebagai teknologi informasi dan komunikasi yang sedang tren, terutama karena e-elektronik [11]. Situs web memiliki sifat statis dan dinamis. Mereka terhubung melalui jaringan yang dikenal dengan jaringan hyperlink, yaitu media penyimpanan file/dokumen yang menyimpan data hasil pekerjaan dan dapat diakses melalui internet [12]. Desain web dapat dilakukan dengan menggunakan Adobe Dreamweaver CSS dan JQuery [2]. Pengembangan web juga dapat dilakukan dengan menggunakan PHP dan MySQL [6]. Pemrograman Web dapat dilakukan dengan menggunakan Framework CodeIgniter [10]. Rekayasa Perangkat Lunak memainkan peran penting dalam pengembangan situs web [7].

Berdasarkan uraian permasalahan di atas dan penelitian terdahulu, maka pada penelitian ini akan dikembangkan sebuah aplikasi pemesanan Dessert box berbasis Website untuk home industri Tambah Orang dimana dengan aplikasi tersebut akan memberikan kemudahan bagi pelanggan Tambah Orang dan pengelola Tambah Orang. Oleh karena itu, pelanggan Tambah Orang akan dapat melakukan pemesanan dengan lebih efisien. Setelah itu, manajer Tambah Orang tidak akan mengalami masalah apa pun dalam mengelola data pesanan, data pelanggan, dan data hadiah.

### **METODE PENELITIAN**

SDLC adalah singkatan dari System Development Life Cycle, yang merupakan metodologi penelitian yang digunakan dalam laporan ini. SDLC digunakan sebagai kerangka persiapan dan pengembangan suatu aplikasi. Terdapat 6 tahapan dalam metodologi SDLC, dengan tahapan yang ditunjukkan pada Gambar 1 di bawah ini.

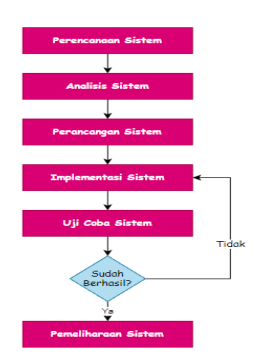

Gambar 1 Metode SDLC

#### **Perancangan Sistem**

Pada proses ini dilakukan penelusuran data dan informasi yang dilanjutkan dengan identifikasi permasalahan yang ada pada alur yang sedang berjalan. Penyelidikan dilakukan melalui wawancara dengan pimpinan Home Industry dan observasi Home Industry Add People, serta mengumpulkan data yang diperlukan untuk pengembangan sistem, antara lain informasi kotak makanan penutup, informasi pesanan, informasi pelanggan, dan informasi hadiah.

#### **Analisis Sistem**

Analisis sistem mengacu pada langkah selanjutnya dalam proses perencanaan sistem. Berdasarkan wawancara dan observasi yang dilakukan pada tambah orang home industri, saat ini terdapat aliran sistem di tempat serta aliran sistem di dalam pipa seperti terlihat pada Gambar 2 dan Gambar 3.

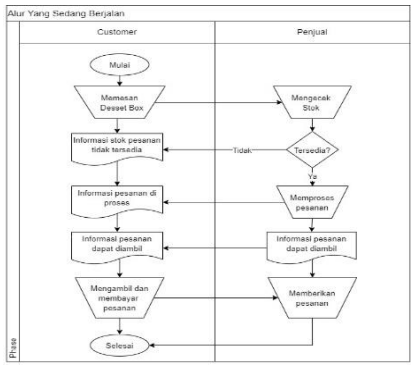

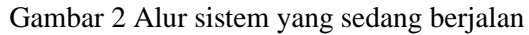

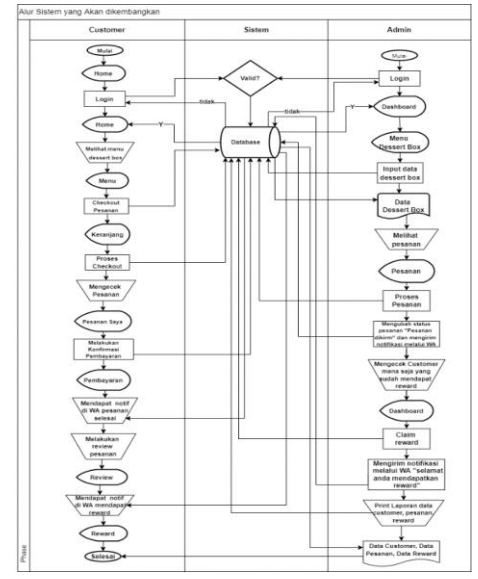

Gambar 3 Alur sistem yang akan di kembangkan

#### **Perancangan Sistem**

Perancangan sistem merupakan tahap dimana sistem yang telah dirancang pada tahap sebelumnya akan dikembangkan. Pada tahap ini, Anda akan memiliki beberapa desain seperti Entity Relationship Diagram (ERD) yang ditunjukkan pada Gambar 4, Diagram Konteks (DFD: Level 0) yang ditunjukkan pada Gambar 5, Data Flow Diagram (DBD: Level 1) yang ditunjukkan pada Gambar 6, Data Diagram alir (DBD) Administrator & Pelanggan Level 2 ditunjukkan pada Gambar 7, Diagram Alir Sistem Admin ditunjukkan pada Gambar 8, Diagram Alir Sistem Pelanggan ditunjukkan pada Gambar 9, Desain Halaman Beranda ditunjukkan pada Gambar 10, dan desain halaman menu Dessert box ditunjukkan pada Gambar 11.

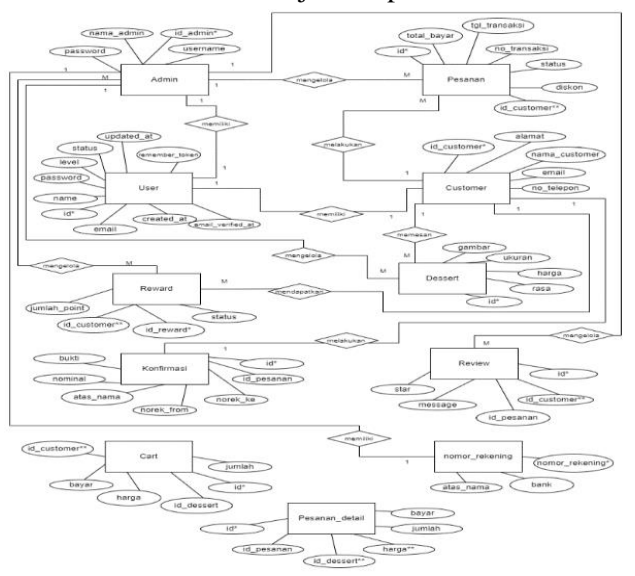

Gambar 4 *Entity relationship* diagram (ERD)

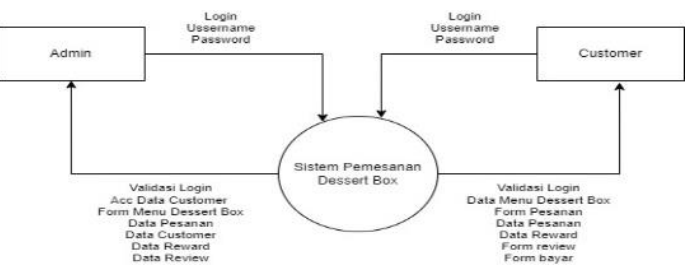

Gambar 5 Diagram konteks (DFD: level 0)

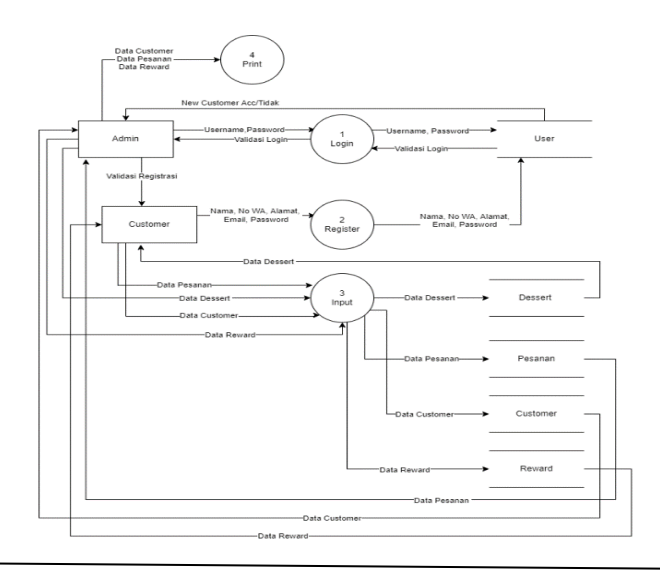

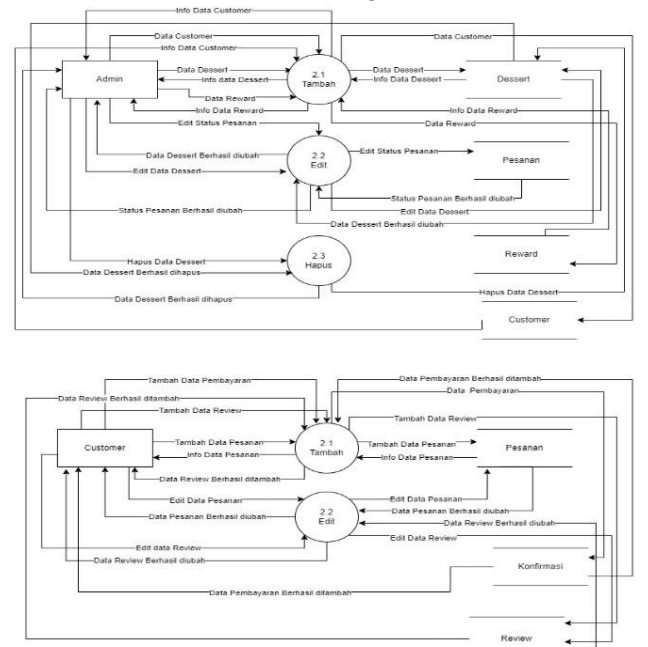

Gambar 6 Data flow diagram (DFD:level 1)

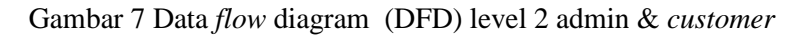

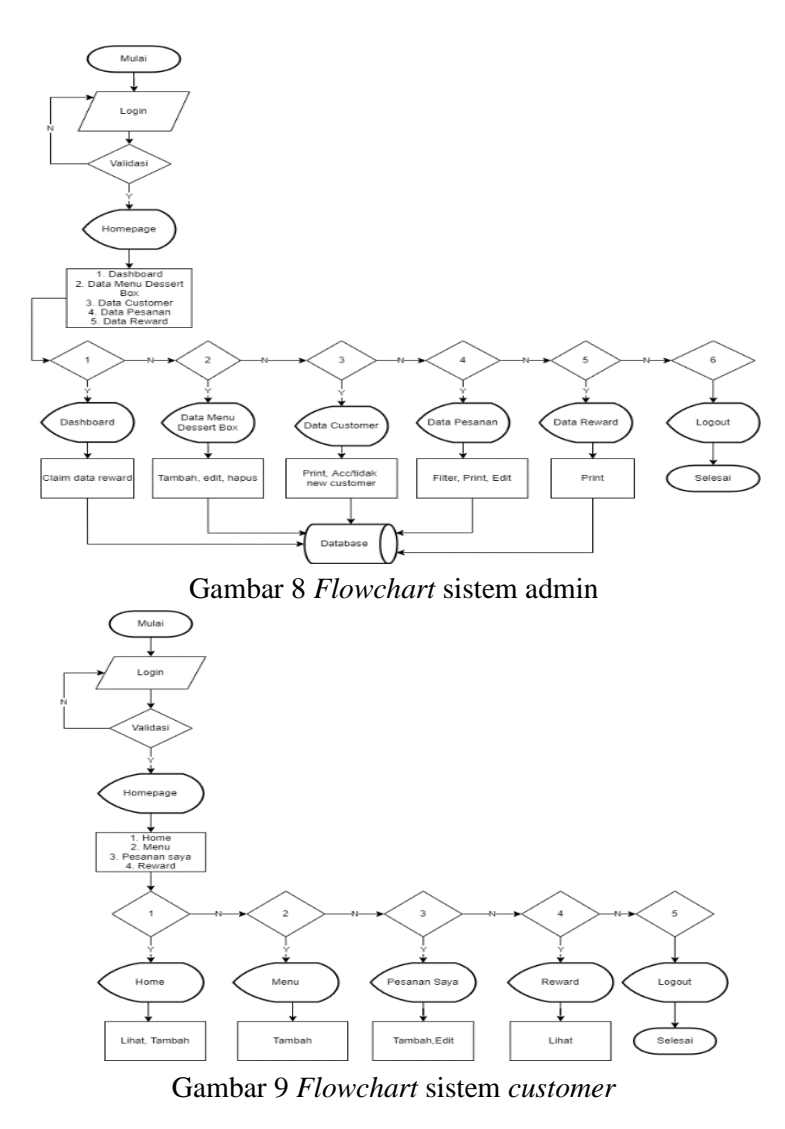

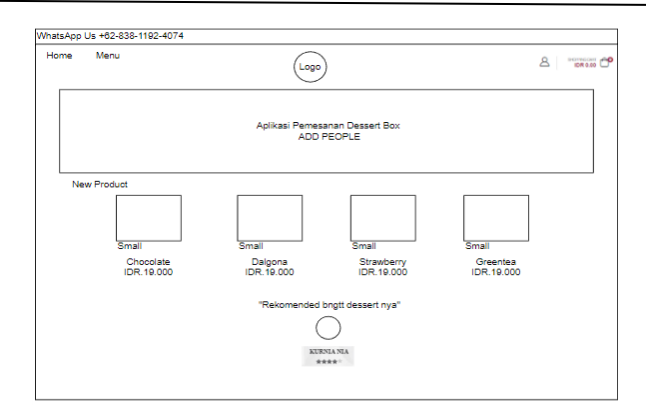

Gambar 10 Halaman *home*

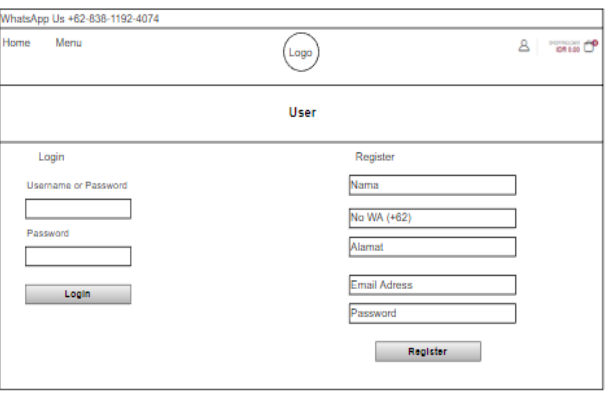

Gambar 11 Halaman *user*

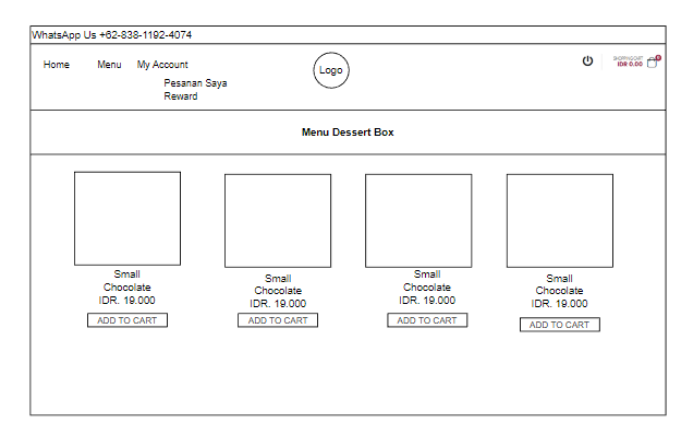

Gambar 12 Halaman menu *dessert box*

#### **Implementasi Sistem**

Tahap implementasi aplikasi pemesanan *dessert box* dimplementasikan basis data dimana *database* MySQL sebagai softwarenya dan *Sublime Text* 3.

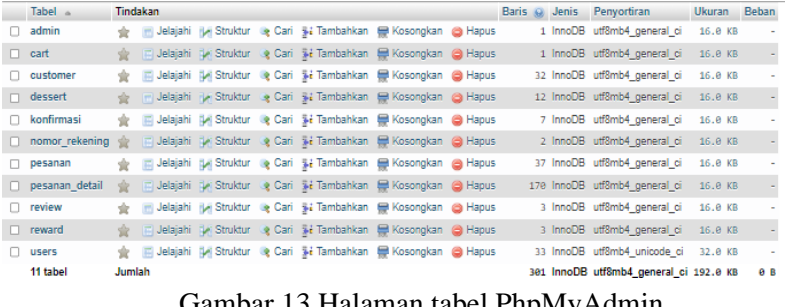

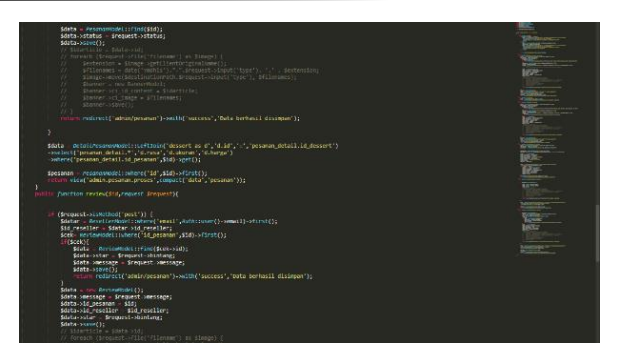

Gambar 14 Kode pemrograman data pesanan

#### **Uji Coba**

Pada tahap ini, desain sistem diuji menggunakan bahasa atau perangkat lunak yang dipilih, dan kemudian sistem diuji untuk melihat apakah sistem tersebut mengikuti struktur dan fungsionalitas yang sudah ada pada tahap desain atau tidak. Jika sistem yang diuji tidak sesuai dan gagal dalam uji coba, maka Anda perlu kembali ke tahap sebelumnya dan mengulangi uji coba hingga Anda telah membuat sistem yang sesuai dan valid.

#### **Pemeliharaan Sistem**

Pemeliharaan sistem mengacu pada proses pemeliharaan aplikasi yang telah dikembangkan untuk mencegah kesalahan atau kesalahan kode, serta pengembangan aplikasi untuk mengatasi perubahan teknologi.

## **HASIL DAN PEMBAHASAN**

### **Hasil**

Pada tahap sebelumnya telah dilakukan pembuatan perancangan dan implementasi Aplikasi Pemesanan *Dessert Box* Berbasis *Website*. Kemudian tahap selanjutnya yaitu, menampilkan hasil *website* yang telah dibuat beserta pembahasannya sebagai berikut.

Halaman *home* merupakan halaman utama pada Aplikasi Pemesanan *Dessert Box,* yang dimana dihalaman tersebut terdapat logo Add People, no whatsapp, *icon user*, *icon* keranjang, dan ada "Welcome to Aplikasi Pemesanan *Dessert Box* Add People" yang dapat dilihat pada gambar 15.

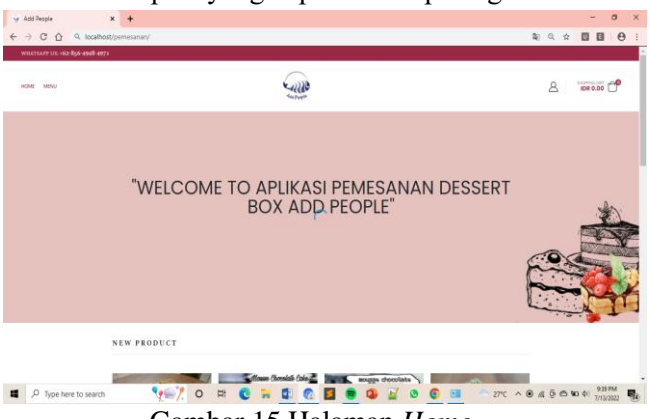

Gambar 15 Halaman *Home*

"Halaman pengguna" adalah halaman yang menampilkan form login dan registrasi. Pada halaman login, Anda perlu memasukkan nama pengguna atau alamat email dan kata sandi Anda terlebih dahulu. Kemudian, klik "Login" untuk masuk ke halaman berikut. Jika Anda belum memiliki akun, Anda harus mendaftar terlebih dahulu. Anda harus memasukkan Nama Anda, Nomor WhatsApp (+62), Alamat, Alamat Email, dan Kata Sandi. Kemudian klik "Daftar" untuk mengirimkan data Anda.

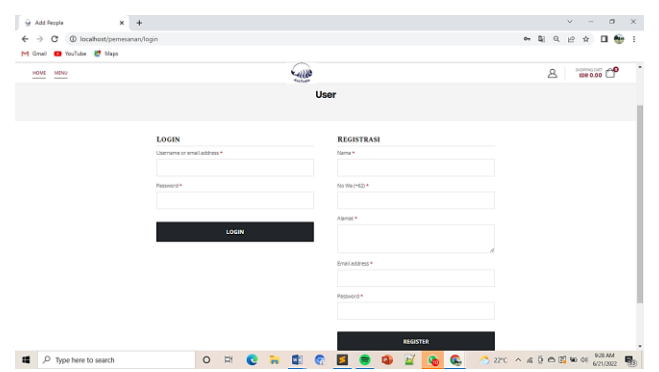

Gambar 16 Halaman *user*

Halaman menu *dessert box* merupakan halaman yang menampilkan gambar *dessert box*, dengan berbagai ukuran, rasa, harga, serta terdapat tombol *add to cart* yang jika diklik maka *dessert box* yang dipilih akan langsung tersimpan kedalam keranjang.

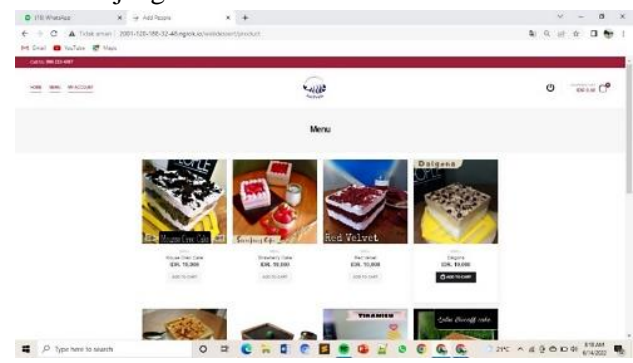

Gambar 17 Halaman menu *dessert box*

#### **Pembahasan**

Aplikasi Pemesanan *Dessert Box* Berbasis *Website* Pada *Home Industry* Add People ini, memiliki 2 user yaitu, Admin yang bertugas untuk menginputkan data *dessert box*, mengecek data *customer*, mengelola data pesanan, dan mengelola data *reward*. Sedangkan *customer* dia dapat melakukan pemesanan dengan membuat akun terlebih dahulu. Kemudian *customer* dapat menghubungi pihak Add People dengan mengklik no whatsapp yang tertera dihalaman utama *website*, *customer* dapat melihat status pesanan, dapat melihat data pesanan yang ada di keranjang, dapat mendapatkan diskon dan dapat melihat data *reward*.

Sebelum *customer* dapat melihat menu *dessert box* dan melakukan pemesanan, admin terlebih dahulu menginputkan data *dessert box* kedalam sistem yang dapat dilihat pada gambar 18.

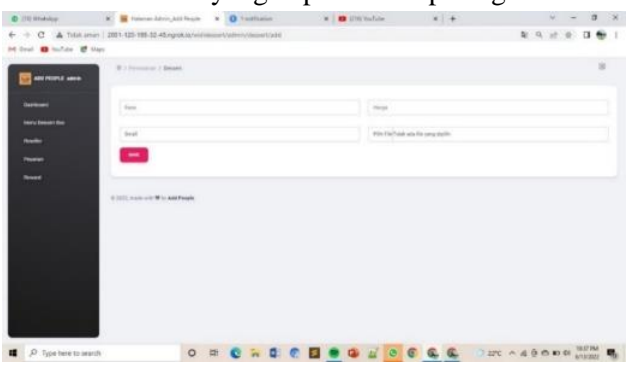

Gambar 18 Halaman tambah data *dessert box*

Admin dapat melihat data *customer* mana saja yang membuat akun di *website* Add People. Kemudian admin dapat mengklik *active* atau *not active* terhadap data *customer* yang dimana jika status nya *active*, maka *customer* dapat melakukan pesanan jika *not active* maka *customer* tidak dapat mengakses *website* Add People. Kemudian terdapat *icon print* untuk mengunduh data *customer* yang dapat dilihat pada gambar 19.

|                                     | . Tocalhost / 127.0.0.1 / pemesana: X S Halaman Admin Add People<br>$+$<br>$\times$ |                         |                       |                                                                       | $\sigma$<br>$\boldsymbol{\times}$<br>$\mathbf{v}$ |
|-------------------------------------|-------------------------------------------------------------------------------------|-------------------------|-----------------------|-----------------------------------------------------------------------|---------------------------------------------------|
| $\leftarrow$ $\rightarrow$ C        | 1 O localhost/pemesanan/admin/reseller                                              |                         |                       |                                                                       | 聞 Q ピ ☆<br>日告<br>÷                                |
| M Gmail <b>D</b> YouTube R Maps     |                                                                                     |                         |                       |                                                                       | 团                                                 |
| ADD PEOPLE admin                    | 言 / Pemesanan / Dessert<br><b>PRINT</b>                                             |                         |                       |                                                                       |                                                   |
| Deshboard                           | <b>NAMA</b>                                                                         | <b>MO'ROL</b>           | <b>GTATUS</b>         | <b>DAAR</b>                                                           | <b>ACTION</b>                                     |
| Menu Dessert Bax                    | а<br>Rini                                                                           | (+62)83107711680        | ACTIVE                | rini01@gmail.com                                                      | Dearthood                                         |
| Customer<br>Pesanan                 | а<br>Shintia Herawati                                                               | (+62)85295808597        | $_{KTHH}$             | shirtia@gmail.com                                                     | Deactived                                         |
| Reward                              | а<br><b>Astri Aprilia</b>                                                           | (+62)081384991601       | <b>ACTIVE</b>         | ass01@gmail.com                                                       | Dearthred                                         |
|                                     | А<br>Sinta Sartika                                                                  | (+62)089638835402       | ACTIVE                | sista@gmail.com                                                       | Deactived                                         |
|                                     | А<br><b>Sri Andini</b>                                                              | (+62)08156050200        | ACTIVE                | sri@gmail.com                                                         | Deactived                                         |
|                                     | а<br><b>Vani Basanti</b>                                                            | (+62)089530524303       | <b>NOTACINE</b>       | vani@gmail.com                                                        | Actived                                           |
|                                     | Ю<br><b>Aura Melany</b>                                                             | (+62)083877200555       | <b>ACTIVE</b>         | aura@gmail.com                                                        | Deactived                                         |
|                                     | О<br>Hikmah                                                                         | (+62)089508623072       | <b>ACTIVE</b>         | hirsah@gmail.com                                                      | Deactived                                         |
|                                     | ρ<br>Maya Sopia                                                                     | (+62)089560585511       | <b>NOTACINE</b>       | maya@gmail.com                                                        | Actived                                           |
|                                     | р<br>Hasanah                                                                        | (+62)085720534720       | <b>ACTIVE</b>         | hasanah@gmail.com                                                     | Deactived                                         |
| 疆<br>$\circ$<br>Type here to search | $\circ$<br>耳                                                                        | e in<br>a.<br><b>BF</b> | ∣ ©<br>$\bullet$<br>H | $25^{\circ}C$ $\land$ $\emptyset$ $\oplus$ $\oplus$ $\oplus$ $\oplus$ | 6:55 AM<br>鴨<br>7/16/2022                         |

Gambar 19 Halaman data *customer* admin

Kemudian terdapat halaman keranjang yang dimana didalamnya terdapat data *dessert box* yang dipilih oleh *customer* dan juga terdapat *quantity* yang dimana *customer* dapat melakukan pengurangan ataupun tambahan terhadap pesanan yang dipilih sebelumnya. Kemudian *customer* akan otomatis mendapatkan diskon 20 % jika pembeliannya diatas Rp. 300.000 yang dapat dilihat pada gambar 20.

| C (13) WhatsApp                                                              | $\times$ | Add People                               | $\times$                   | rancangan new drawio - diagram X + |                        |                             |                         | $\sigma$<br>$\overline{\phantom{0}}$              |
|------------------------------------------------------------------------------|----------|------------------------------------------|----------------------------|------------------------------------|------------------------|-----------------------------|-------------------------|---------------------------------------------------|
| $\leftarrow$ $\rightarrow$ C<br>M Gmail <b>D</b> YouTube R <sup>®</sup> Maps |          | 1 O localhost/pemesanan/pesanan/checkout |                            |                                    |                        |                             | B.                      | 日告<br>$\circ$<br>$\mathfrak{S}$<br>$\frac{1}{24}$ |
| MENU<br>MY ACCOUNT<br>HOME                                                   |          |                                          |                            | فنزرزئ<br><b>SECTION</b>           |                        |                             | ୬                       | IDR 304.000                                       |
|                                                                              |          |                                          |                            |                                    |                        |                             |                         |                                                   |
|                                                                              |          | Pesanan berhasil diubah                  |                            |                                    |                        |                             |                         |                                                   |
|                                                                              |          | <b>PRODUCT</b>                           | PRICE                      | QUANTITY                           | <b>SUBTOTAL</b>        | <b>CART TOTALS</b>          |                         |                                                   |
|                                                                              |          | Red Velvet                               | IDR 19,000                 | $-14+$                             | IDR 76,000             | Subtotal                    | IDR 304,000             |                                                   |
|                                                                              |          |                                          |                            |                                    |                        | Ongkir<br>Diskon 20% (jika  | <b>IDR 10,000</b>       |                                                   |
|                                                                              | ×        | Milo Cake                                |                            | $6 +$                              | IDR 114,000            | pembelian diatas 300k)      | ICR-60,800              |                                                   |
|                                                                              |          |                                          | IDR 19,000                 |                                    |                        | <b>Grand Total</b>          | <b>IDR</b><br>253,200   |                                                   |
|                                                                              |          |                                          |                            |                                    |                        |                             |                         |                                                   |
|                                                                              |          | Chocolate                                | IDR 19,000                 | $-3+$                              | IDR 57,000             | <b>PROCES TO CHECKOUT →</b> |                         |                                                   |
|                                                                              |          | Mousse Greentea                          | IDR 19,000                 | $-3+$                              | <b>IDR 57,000</b>      |                             |                         |                                                   |
|                                                                              |          |                                          |                            |                                    |                        |                             |                         |                                                   |
|                                                                              |          |                                          |                            |                                    | UPDATE CART            |                             |                         |                                                   |
| 12<br>Q<br>Type here to search                                               |          | $\circ$                                  | $\frac{1}{2}$<br>- Tu<br>e | <b>VE</b>                          | $\bullet$<br>$\bullet$ |                             | 28°C Berawan ∧ @ 0 0 10 | 8:02 PM<br>帚<br>7/26/2022                         |
|                                                                              |          | $C = 1 - 20$ TL $1 - 1 - 1$              |                            |                                    |                        | de energia de la ca         |                         |                                                   |

Gambar 20 Halaman keranjang

Kemudian terdapat halaman pesanan saya, yang dimana didalamnya terdapat data pesanan yang telah dilakukan *customer*. Kemudian terdapat *action* yang meliputi "bayar dan juga *review*". Gambar 21 menunjukkan alaman pesanan.

|                            |                          | 富                                 |                   |                                 | 2018C<br>O | ċ |
|----------------------------|--------------------------|-----------------------------------|-------------------|---------------------------------|------------|---|
|                            |                          | Pesanan Saya                      |                   |                                 |            |   |
|                            |                          |                                   |                   |                                 |            |   |
| UT Desert price)           |                          |                                   |                   |                                 |            |   |
| Orders                     |                          |                                   |                   |                                 |            |   |
| <b>DISCIPLE</b>            | $-1.1$<br>DATE:          | <b>September</b><br><b>Stabul</b> | <b>TUTAL</b>      | <b>SYCOTA</b><br><b>ACTIONS</b> |            |   |
| 2005-44331                 | Imite is to this         | <b>Revigal Perinance</b>          | 48.848            | <b>General</b>                  |            |   |
| <b>JOE HIM</b>             | <b>JED DE LETTER</b>     | Beurga/Golboss                    | <b>WA. HOLDER</b> |                                 |            |   |
| $-11.1$<br><b>STRICTLY</b> | <b>JEEU VEHICLE</b>      | <b>Manager Forenso</b>            | 109, 36, 800      |                                 |            |   |
| 30010344                   | <b>BEESTHERED</b>        | Passeus Tierrant                  | GR. LETJAH        |                                 |            |   |
| <b>STREET</b> IS           | <b>RESIDENT RESIDENT</b> | Passeus Senat-                    | <b>GK 1, HEAR</b> |                                 |            |   |
| <b>LONDON AL</b>           | 383184-0133.3438         | Fastered Startment                | <b>BIK FALLES</b> |                                 |            |   |
| 300,000                    | <b>WELFARE RESEARCH</b>  | <b>Passing Season</b>             | 698 548 690       |                                 |            |   |
|                            | 201004144031             | Passwer based                     | 88,574689         |                                 |            |   |

Gambar 21 Halaman pesanan saya

Kemudian admin dapat mengubah status pesanan, mengedit, melihat data pesanan, mengirim pesan lewat wa dengan klik kirim WA jika pesanan sudah selesai dan dapat mengunduh data pesanan dengan klik *print*. Gambar 22 memperlihatkan pesanan admin.

| M Great <b>D</b> YouTube R Maps     |                         | © localhost/pemesanan/admin/pesanan |               |                     |                     |             |                          | 图 只                     | $\mathbb{R}$<br>古 | $\mathbf{u}$<br>$A_{11}$ |
|-------------------------------------|-------------------------|-------------------------------------|---------------|---------------------|---------------------|-------------|--------------------------|-------------------------|-------------------|--------------------------|
| ADD PEOPLE admin                    |                         | ■ / Pethesanon / Dessert            |               |                     |                     |             |                          |                         |                   | 国                        |
|                                     | ALL                     |                                     | FRITER        |                     | PRINT               |             |                          |                         |                   |                          |
| <b>Dashboard</b>                    | Ab.                     | NAMA CUSTOMER                       | <b>ALAMAT</b> | <b>BO TRANSAKSE</b> | <b>TANEGAL</b>      | TOTAL GATAR | <b>ATATUS</b>            | SATEED                  | ACTION            |                          |
| Menu Dessert Box<br><b>Customer</b> |                         | Enih                                | Bayangkara    | 2206010019          | 2022-06-01 09:31:04 | 3,037,000   | PERMAN BELEAS            | $\overline{A}$          | <b>VEW</b>        | <b>CEX FEDRUS</b>        |
| Pesanan                             | $\mathfrak{D}$          | Ani Mulyani                         | Cibolangkaler | 2205010026          | 2022-06-01 10:42:31 | 1,748,000   | PERMANENTIERA            | $\sigma$                | <b>VIEW</b>       | <b>CONTINUOUS</b>        |
| Reward                              | $\overline{\mathbf{3}}$ | Ani Mulyani                         | Cibolangkaler | 2205020045          | 2022-06-02 12:21:31 | 1,102,000   | PERAMAN RELEAN           | $\overline{\mathbf{5}}$ | <b>VEW</b>        | <b>COCEDYSON</b>         |
|                                     | 4                       | Hasanah                             | Kadudampit    | 2205010001          | 2022-06-01 09:25:29 | 513,000     | PERMANENT DIFFICULTURE   | $\alpha$                |                   | and .                    |
|                                     | s                       | Zaen:                               | Salajambe     | 2205010018          | 2022-06-01 09:28:17 | 418,000     | PELANAN TOROGETA         | <b>g</b>                |                   | <b>EDIT</b>              |
|                                     | 6                       | Astri Aprilia                       | Salakool      | 2205010020          | 2022-06-01 09:54:02 | 475,000     | <b>PCSAMAVE BORNA</b>    | $\alpha$                | <b>KIRIMMA</b>    | spr.                     |
|                                     | 7                       | Sinta Sartika                       | Cirenped      | 2206010021          | 2022-06-01 10:05:31 | 779,000     | <b>MENDRALD PORTAGAN</b> | $\alpha$                |                   | $1$                      |
|                                     | $\alpha$                | Sri Andini                          | Legok Nyenang | 2205010022          | 2022-06-01 10:35:02 | 636,000     | <b>PERANOM RELEAS</b>    | g.                      | <b>VEW</b>        | CONTROLLER               |
|                                     | $\overline{Q}$          | Aura Mellany                        | Padurenan     | 2206010023          | 2022-06-01 10:37:19 | 1,041,000   | PERAMAN BELISAR          | $\alpha$                | <b>VEW</b>        | <b>CEX FRIVALM</b>       |

Gambar 22 Halaman pesanan admin

Kemudian terdapat tampilan data reward yang mana didalamnya terdapat data *customer* yang sudah mendapatkan *reward*. Kemudian terdapat *icon* print yang mana jika diklik maka akan dapat mengunduh data *reward*. Tampilan data *reward* diperlihatkan oleh gambar 23.

| Notalhost / 127.0.0.1 / pemesana X S Halaman Admin Add People    | $\mathbf{x}$                                           | $+$                                     |               | $\overline{\mathbf{v}}$<br>$\sigma$<br>$\overline{\mathsf{x}}$ |
|------------------------------------------------------------------|--------------------------------------------------------|-----------------------------------------|---------------|----------------------------------------------------------------|
| 1 D localhost/pemesanan/admin/reward<br>$\epsilon \rightarrow c$ |                                                        |                                         |               | 聞日田立<br><b>D</b> 60<br>- :                                     |
| M Gmail <b>D</b> YouTube R Maps                                  |                                                        |                                         |               |                                                                |
| ADD PEOPLE admin<br>œ                                            | 雷 / Pernesanan / Dessert<br>PRINT                      |                                         |               | 田                                                              |
| <b>Dashboard</b>                                                 | <b>NAMA</b>                                            | NO TELEPON                              | ALEMAT        | <b>STATUS</b>                                                  |
| Menu Dessert Box                                                 | А<br>Enih                                              | (+62)08987538909                        | Bayangkara    | Claimed                                                        |
| Customer<br>Pesasan                                              | <b>Aura Melany</b>                                     | (+62)083877200555                       | Padurenan     | Claimed                                                        |
| Reward                                                           | М<br>Ani Mulyani                                       | (+62)08986297688                        | Cibolangkaler | Claimed                                                        |
|                                                                  | © 2022, Aplikasi Pemesanan Dessert Box ♥ by Add People |                                         |               |                                                                |
|                                                                  |                                                        |                                         |               |                                                                |
|                                                                  |                                                        |                                         |               |                                                                |
|                                                                  |                                                        |                                         |               |                                                                |
|                                                                  |                                                        |                                         |               |                                                                |
|                                                                  |                                                        |                                         |               |                                                                |
|                                                                  |                                                        |                                         |               |                                                                |
| $O$ Type here to search<br>疆                                     |                                                        | <b>EXOHORDESDESDES</b> CBSTAGED # \$9AM |               | 鴨                                                              |
|                                                                  |                                                        | $C = 1$ $C = T$ $1$                     |               |                                                                |

Gambar 23 Halaman data reward

## **KESIMPULAN**

Aplikasi Pemesanan *Dessert Box* Berbasis *Website* pada *Home Industry* Add People yang ada di Desa Cibolangkaler Kecamatan Cisaat Kabupaten Sukabumi, dapat disimpulkan bahwa aplikasi ini memiliki 2 *user* yaitu, Admin yang bertugas untuk menginputkan data *dessert box*, mengecek data *customer*, mengelola data pesanan dengan melakukan ubah status pemesanan agar *customer* mengetahui pesanan yang dipesan sudah ada ditahap mana, kemudian jika pesanan sudah selesai maka admin dapat melakukan ubah status pesanan menjadi pesanan dikirim dan jika sudah diubah status pesanan maka sistem akan otomatis menampilan tombol "kirim WA" yang jika diklik maka akan otomatis mengirimkan notifikasi ke nomor whatsapp *customer* bahwasannya pesanan sudah dapat diambil*.* Kemudian admin dapat melakukan *claim* data *reward* dan melakukan unduh data *customer*, data pesanan, dan data *reward* untuk dilaporkan kepihak Add People. P*rint* data *customer* dikerjakan oleh bagian admin, list pemesanan serta list *reward* yang dapat di download dalam bentuk pdf.

Kemudian *customer* dapat melihat menu *dessert box* tanpa harus melakukan *login* terlebih dahulu serta *customer* dapat dengan mudah menghubungi pihak Add People dengan mengklik nomor *whatsapp* yang terdapat didalam sistem untuk bertanya seputar pemesanan *dessert box*, *customer* dapat melakukan pemesanan, mendapatkan diskon, melakukan upload bukti pembayaran, mendapatkan *reward*, dan melakukan *review*. Jika *customer* belum mempunyai akun, registrasi *customer* dilakukan terlebih dahulu jika ingin memesan pesanan.

Saran dan masukan pengembangan aplikasi diperlukan proses pembayaran dengan menggunakan VA (*Virtual Account*) dan penambahan *Fitur* Pengiriman dengan berbagai metode pengiriman. Agar dapat memudahkan para *customer* dalam melakukan pemesanan.

## **DAFTAR PUSTAKA**

- [1] Alhasbi. 2021. Fitur-fitur Shopee Yang Harus Anda Ketahui, [https://hidupdigital.id/fitur-fitur-shopee](https://hidupdigital.id/fitur-fitur-shopee-yang-harus-anda-ketahui/)[yang-harus-anda-ketahui/,](https://hidupdigital.id/fitur-fitur-shopee-yang-harus-anda-ketahui/) Diakes Tanggal 9 Maret 2022, Pukul 09.00 WIB.
- [2] Bekti H. B. Mahir Membuat Website Dengan Adobe Dreamweaver Cs6, Css Dan Jquery. Ed.1. Yogyakarta. 2015: 20-25.
- [3] Haerofifah, D., 2022. Perancangan Aplikasi Pemesanan Makanan Berbasis Web. *NUANSA INFORMATIKA*, *16*(1), pp.101-107.
- [4] Heriansyah, H. and Triawan, M., 2020. Perancangan Sistem Informasi Pemesanan Barang Online pada Toko Bangunan Jaya Bersama. *Jurnal Informatika*, *9*(1), pp.33-44.
- [5] Abdul Kadir, 2008, Membuat Aplikasi Web dengan PHP dan Database MySQL, Penerbit Andi, Yogyakarta.
- [6] Imam Ade Pamungkas. 2016. Analisis dan Perancangan Aplikasi Pembelajaran Berbasis Website.
- [7] Pressman, Roger S. 2010. Rekayasa Perangkat Lunak. Yogyakarta: Andi.
- [8] Caniati, N., Ghozali, A.L. and Sumarudin, A., 2017. Implementasi sistem informasi pemesanan menu Makanan dan minuman pada kafe berbasis web menggunakan jaringan intranet. *Jurnal Ilmiah Ilmu Komputer Fakultas Ilmu Komputer Universitas Al Asyariah Mandar*, *3*(2), pp.8-13.
- [9] Putratama, V., 2016. *Pemrograman Web dengan Menggunakan PHP dan Framework Codeiginiter: Pemrograman Web dengan Menggunakan PHP dan Framework Codeiginiter*. Supono.
- [10] Supono, V.P. and Putratama, V., 2018. Pemrograman Web dengan menggunakan PHP dan Framework Codeigniter. *Yogyakarta: Deepublish*, p.1.
- [11] Wahyuni, Y. and Sadiah, H.T., 2021. Pelatihan dan Pendampingan Penggunaan Elearning Bagi DosenDosen di Sekolah Vokasi Universitas Pakuan. *Journal Community Service Consortium*, *2*(2).
- [12] Wahyuni, Y. and Huda, A.S.M., 2019. Teknologi Cloud Berbasis Web Sebagai Solusi Alternatif Penanggulangan Efektif Kendala Gizi Kronik Pada Penyakit Yang Diderita Ibu Hamil.